Domina Google Play Store con estos trucos que debes conocer

DescripciÃ<sup>3</sup>n

¡Bienvenido/a a nuestro artÃculo sobre los mejores trucos para Google Play Store! Si eres un usuario asiduo de esta [tienda de aplicaciones,](https://play.google.com/store/) seguro que te interesa descubrir cÂ<sup>3</sup>mo sacarle el  $m\tilde{A}$ iximo partido y disfrutar de todas sus funciones y beneficios.

Google Play Store es la plataforma oficial de Google para descargar aplicaciones, juegos, libros,  $m\tilde{A}$ <sup>o</sup>sica y mucho m $\tilde{A}$  is en dispositivos Android. Con millones de aplicaciones disponibles, se ha convertido en un lugar imprescindible para encontrar contenido de calidad y personalizar nuestros  $dispositivos m<sub>A3</sub>viles.$ sus funciones y beneficios<br>Icial de Google para desc<br>Is Aricipid. Con millones d<br>Lara encontrar contenido

Además, en este artÃculo sobre los mejores trucos para Google Play Store, no podemos dejar de mencionar nuestros [cursos gratuitos de competencias digitales](https://impulso06.com/cursos/competencias-digitales/) y [tecnologÃas disruptivas](https://impulso06.com/cursos/tecnologias-disruptivas/) Aprovecha la oportunidad de potenciar tus habilidades y estar al dÃa en el mundo de la tecnologÃa mientras aprendes a sacar el m $\tilde{A}$ iximo provecho de Google Play Store.  $\hat{A}$ iNo te pierdas esta oportunidad de crecimiento y mejora!

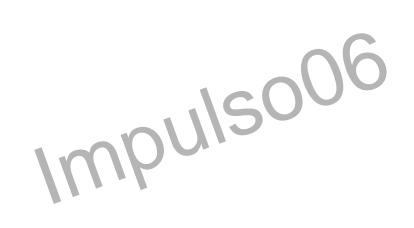

En este artÃculo, te presentaremos una selecciÃ $3n$  de trucos prà cticos que te ayudarà in a aprovechar al mÂjximo Google Play Store. No se trata solo de descubrir nuevas aplicaciones, sino  $t$ ambi $\tilde{A}$ ©n de optimizar su rendimiento, mejorar la experiencia de b $\tilde{A}^{\circ}$ squeda, obtener descuentos y aplicaciones gratuitas, y mantener tu seguridad en la tienda.

Sabemos que todos buscamos ahorrar tiempo y encontrar exactamente lo que necesitamos, por eso hemos recopilado estos consejos y trucos para que puedas navegar por Google Play Store de manera eficiente y descubrir aplicaciones que se adapten a tus necesidades.

Exploraremos desde la configuraciÃ<sup>3</sup>n y organizaciÃ<sup>3</sup>n de tus aplicaciones hasta cÃ<sup>3</sup>mo obtener descuentos exclusivos y proteger tu dispositivo de posibles amenazas. También te enseñaremos  $c\tilde{A}^3$ mo personalizar la interfaz y acceder a funciones avanzadas que tal vez desconoc $\tilde{A}$ as.

 $\hat{A}$ ¡Empecemos a explorar los mejores trucos para Google Play Store juntos!

# CÃ<sup>3</sup>mo aprovechar al mÃ<sub>i</sub>ximo Google Play Store

Vamos a lo importante, conoce como sacarle el mÂjximo rendimiento a tu tienda de aplicaciones de

Android con estos consejos:

# ActualizaciÃ<sup>3</sup>n y configuraciÃ<sup>3</sup>n de la tienda:

Una de las claves para aprovechar al mÂjximo Google Play Store es asegurarse de tener la Â<sup>o</sup>ltima versi $\tilde{A}^{3}$ n de la aplicaci $\tilde{A}^{3}$ n instalada en tu dispositivo. Las actualizaciones no solo a $\tilde{A}$ ±aden nuevas funciones y mejoras de rendimiento, sino que también corrigen posibles errores y vulnerabilidades de seguridad. Para mantenerla actualizada, simplemente ve a la tienda de aplicaciones de tu dispositivo y busca "Google Play Store―. Si hay una actualizaciÃ<sup>3</sup>n disponible, simplemente presiona el botÃ<sup>3</sup>n de "Actualizar―.

# Configurar las opciones de descarga y actualizaciÃ<sup>3</sup>n automÃ<sub>i</sub>ticas

De esta manera, tus aplicaciones se actualizar $\tilde{A}$ in autom $\tilde{A}$ iticamente en segundo plano, lo que te permitir $\tilde{A}$ i disfrutar siempre de la  $\tilde{A}^{\circ}$ ltima versi $\tilde{A}^{\circ}$ n sin tener que preocuparte por hacerlo manualmente. Para configurar estas opciones, abre la aplicaciÃ<sup>3</sup>n de Google Play Store, dirÃgete a "Ajustes― y luego a "Actualizar aplicaciones automÂ<sub>i</sub>ticamente―. Aqu podrÂ<sub>i</sub>s seleccionar si deseas que se actualicen solo a través de Wi-Fi o también con tu conexiÃ<sup>3</sup>n de datos mÃ<sup>3</sup>viles.

# **OrganizaciÃ<sup>3</sup>n y gestiÃ<sup>3</sup>n de aplicaciones**

A medida que descargas m¡s aplicaciones, puede resultar difÂcil encontrarlas r¡pidamente. Para evitar ese problema, puedes categorizar tus aplicaciones en Google Play Store. Simplemente, mantén presionada la aplicaciÃ<sup>3</sup>n que deseas categorizar y arr $\tilde{A}$ jstrala hacia la opciÃ<sup>3</sup>n "Crear carpeta" que aparecer $\tilde{A}_i$  en la parte superior de la pantalla. Luego, n $\tilde{A}^3$ mbrala seg $\tilde{A}^0$ n la categor $\tilde{A}$ a que desees, como "Juegos", "Productividad" o "Redes sociales". Asà podrás acceder a tus aplicaciones de manera m $\tilde{A}$ js organizada y eficiente. plicaciones<br> **Impulson**<br>
Inciones, puede resultar dif<br>
Internationes en G

#### DesinstalaciÃ<sup>3</sup>n de aplicaciones innecesarias

A lo largo del tiempo, es posible que hayas acumulado aplicaciones que ya no utilizas o que ocupan un espacio innecesario en tu dispositivo. Es importante deshacerte de ellas para liberar espacio de almacenamiento y mejorar el rendimiento de tu dispositivo. Para desinstalar aplicaciones desde Google Play Store, ve a la secci $\tilde{A}^{3}$ n "Mis aplicaciones y juegos" y selecciona la pesta $\tilde{A}$  $\pm$ a "Instaladas―. Allà verás una lista de todas las aplicaciones instaladas en tu dispositivo. Simplemente, elige la que deseas eliminar y presiona el botÂ<sup>3</sup>n "Desinstalar".

#### **Uso de carpetas y etiquetas**

Adem $\tilde{A}$ is de categorizar tus aplicaciones, puedes utilizar carpetas y etiquetas para organizarlas a $\tilde{A}^{\circ}$ n mÃis. Para crear una carpeta, mantén presionada una aplicaciÃ<sup>3</sup>n y arrÃistrala sobre otra. Esto crearÂ<sub>i</sub> automÂ<sub>i</sub>ticamente una carpeta que agrupa ambas aplicaciones. Puedes nombrar la carpeta según tu preferencia, como "Herramientas" o "Juegos de puzzle". Por otro lado, las etiquetas te permiten agregar etiquetas personalizadas a tus aplicaciones para encontrarlas fÂicilmente mediante una bÃ<sup>o</sup>squeda rÃipida. Para agregar una etiqueta, mantén presionada una aplicaciÃ<sup>3</sup>n, selecciona "Agregar etiqueta" y escribe el nombre de la etiqueta deseada.

# Mejora de la experiencia de bÂ<sup>o</sup>squeda en Google Play Store

#### Utilizaci**Ã**<sup>3</sup>n de palabras clave en la bÃ<sup>o</sup>squeda

Cuando busques aplicaciones en Google Play Store, es recomendable utilizar palabras clave relevantes para encontrar los resultados m $\tilde{A}$  is precisos. Si est $\tilde{A}$  is buscando una aplicaci $\tilde{A}$ <sup>3</sup>n de ediciÃ<sup>3</sup>n de fotos, por ejemplo, puedes utilizar palabras clave como "ediciÃ<sup>3</sup>n de fotos", "filtros" o "editor de im $\tilde{A}_i$ genes". Esto te ayudar $\tilde{A}_i$  a reducir el n $\tilde{A}^{\circ}$ mero de resultados y encontrar aplicaciones que se ajusten a tus necesidades especÃficas.

#### **Filtrado de resultados por clasificaciÃ<sup>3</sup>n y popularidad**

Google Play Store te ofrece la opciÂ<sup>3</sup>n de filtrar los resultados de bÂ<sup>o</sup>squeda segÃ<sup>o</sup>n su clasificaciÂ<sup>3</sup>n **Filtrado de resultados por clasificaciên y popularidad<br>Google Play Store te ofrece la opciên de filtrar los resultados de búsqueda según su clasificaciên<br>y popularidad. Puedes ordenar los resultados por "Mejor clasif**  $m\tilde{A}$  is populares y bien valoradas por otros usuarios. Tambi $\tilde{A}$ ©n puedes filtrar por "M $\tilde{A}$  is descargados" para encontrar las aplicaciones mÂis populares en términos de número de descargas. Estos filtros te permiten descubrir aplicaciones de calidad y confianza que son altamente recomendadas por otros usuarios.

#### ExploraciÃ<sup>3</sup>n de categorÃas y listas recomendadas

Google Play Store organiza las aplicaciones en diversas categorÃas, como juegos, productividad, educaci $\tilde{A}^3$ n, entretenimiento, salud, etc. Explorar estas categor $\tilde{A}$ as te ayudar $\tilde{A}$  a descubrir aplicaciones relacionadas con tus intereses. AdemÃis, Google Play Store también proporciona listas recomendadas, como "Mejores aplicaciones nuevas" o "Selecciones del editor". Estas listas son una excelente manera de encontrar aplicaciones destacadas y populares en diferentes categorÃas.

## **Obtenci**Ã<sup>3</sup>n de aplicaciones gratuitas y descuentos:

#### **Uso de promociones y ofertas especiales**

Google Play Store regularmente ofrece promociones y ofertas especiales en aplicaciones de pago. Puedes aprovechar estas promociones para obtener aplicaciones gratuitas o con descuentos significativos. Para estar al tanto de estas promociones, dirÃgete a la secciÃ<sup>3</sup>n "Ofertas" en Google Play Store. Aquà encontrar $\tilde{A}$ is aplicaciones y juegos que est $\tilde{A}$ in actualmente en oferta, as $\tilde{A}$  como otras promociones especiales.

#### **Exploraci** $\tilde{A}^{3}$ n de aplicaciones gratuitas de calidad

Adem $\tilde{A}$ is de las promociones, Google Play Store cuenta con una amplia selecci $\tilde{A}^{3}$ n de aplicaciones gratuitas de calidad. Puedes encontrar aplicaciones populares y bien valoradas que no requieren ningún pago para su uso. Para descubrir estas aplicaciones gratuitas, ve a la secciÃ3n "Top gratuitas" en Google Play Store. Aqu encontrarÂis una lista de las aplicaciones mÂis populares que no tienen costo.

#### ParticipaciÂ<sup>3</sup>n en programas de recompensas y puntos

Algunas aplicaciones en Google Play Store ofrecen programas de recompensas o puntos que te permiten obtener beneficios adicionales. Estos programas suelen requerir que realices ciertas acciones, como completar encuestas, descargar aplicaciones especÃficas o realizar compras dentro de la aplicaciÃ<sup>3</sup>n. A cambio, puedes obtener créditos, descuentos o contenido exclusivo. Siempre es  $\tilde{A}$ <sup>o</sup>til revisar las descripciones de las aplicaciones para ver si ofrecen alg $\tilde{A}$ <sup>o</sup>n programa de recompensas al descargarlas. , descargar aplicaciones<br>bbtener créditos, descue<br>aplicaciones para ver si of

¡Ahora estás listo/a para aprovechar al máximo Google Play Store! Estos trucos y consejos te ayudarÂ<sub>i</sub>n a mantener tu tienda actualizada, organizar tus aplicaciones, mejorar tu experiencia de  $b\tilde{A}^{\circ}$ squeda y obtener aplicaciones gratuitas o con descuentos. Contin $\tilde{A}^{\circ}$ a leyendo para descubrir m $\tilde{A}$ is formas de optimizar tu experiencia en Google Play Store y hacer que tu dispositivo Android sea  $a\tilde{A}^{\circ}$ n mÃis increÃble.

# OptimizaciÃ<sup>3</sup>n del rendimiento de las aplicaciones en Google **Play Store**

La actualizaci $\tilde{A}^3$ n regular de las aplicaciones instaladas no solo te brinda acceso a las  $\tilde{A}^0$ ltimas caracterÃsticas y mejoras, sino que también ayuda a optimizar su rendimiento y seguridad. AsegÃ<sup>o</sup>rate de tener activada la opciÃ<sup>3</sup>n de actualizaciÃ<sup>3</sup>n automÃ<sub>i</sub>tica de aplicaciones en Google Play Store (configurable en la secciÃ<sup>3</sup>n "Ajustes") para garantizar que tus aplicaciones se mantengan actualizadas sin que tengas que preocuparte por hacerlo manualmente.

# Limpiar la memoria cach**é** y los datos almacenados

Con el tiempo, las aplicaciones tienden a acumular datos en la memoria caché y en el almacenamiento interno, lo que puede ocupar un espacio considerable y ralentizar el rendimiento de tu dispositivo. Para optimizar el rendimiento de tus aplicaciones, puedes acceder a la secci $\tilde{A}^3$ n "Almacenamiento" en la configuraciÃ<sup>3</sup>n de tu dispositivo y limpiar la memoria caché y los datos

almacenados de forma periÃ<sup>3</sup>dica. Esto liberarÃ<sub>i</sub> espacio y permitirÃ<sub>i</sub> que las aplicaciones funcionen de manera más eficiente.

## **Desactivar notificaciones innecesarias**

Las notificaciones de las aplicaciones pueden ser  $\tilde{A}^o$ tiles, pero tambi $\tilde{A}^o$ on pueden resultar molestas y consumir recursos de tu dispositivo. Revisa la lista de aplicaciones instaladas y desactiva las notificaciones de aquellas que consideres innecesarias o que no requieren una atenciÃ<sup>3</sup>n inmediata. Esto te ayudar $\tilde{A}_i$  a reducir las interrupciones y a optimizar el rendimiento de tu dispositivo.

### **Uso eficiente del almacenamiento**

#### Almacenamiento en la nube y sincronizaciÂ<sup>3</sup>n

Para optimizar el espacio de almacenamiento en tu dispositivo, aprovecha los servicios de almacenamiento en la nube, como Google Drive, Dropbox o OneDrive. Estos servicios te permiten guardar tus archivos, fotos y documentos en IÃnea, liberando asà espacio en tu dispositivo. AdemÃis, puedes habilitar la sincronizaciÃ<sup>3</sup>n automÃ<sub>i</sub>tica para acceder a tus archivos desde cualquier dispositivo conectado.

# **EliminaciÃ<sup>3</sup>n de archivos y aplicaciones no utilizadas**

ene concedado.<br>**EliminaciÃ<sup>3</sup>n de archivos y aplicaciones no utilizadas**<br>Revisa regularmente los archivos almacenados en tu dispositivo y elimina aquellos que ya no necesitas. Esto incluye imágenes duplicadas, videos antiguos, descargas innecesarias y archivos  $temporales. Adem $\tilde{A}_i$ s, desinstala las aplicaciones que ya no utilizas. Esto liberar $\tilde{A}_i$  espacio y$ mejorarÃ; el rendimiento general de tu dispositivo.

#### Uso de aplicaciones de gesti $\tilde{A}^3$ n de almacenamiento

Existen aplicaciones de gestiÃ<sup>3</sup>n de almacenamiento disponibles en Google Play Store que te ayudan a identificar archivos grandes, limpiar la memoria caché y gestionar tus aplicaciones. Estas aplicaciones te proporcionan informaci $\tilde{A}^3$ n detallada sobre el uso de almacenamiento y te permiten eliminar archivos y aplicaciones de forma r¡pida y sencilla. Algunas opciones populares son "Files by Google" o "CCleaner".

# Gesti $\tilde{A}^3$ n del consumo de bater $\tilde{A}$ a

#### **Identificar aplicaciones que consumen mucha energÃa**

Algunas aplicaciones pueden consumir mucha energÃa de la baterÃa, incluso cuando no las estÃis utilizando activamente. Para identificar estas aplicaciones, ve a la secciÃ<sup>3</sup>n "BaterÃa" en la configuraci $\tilde{A}^3$ n de tu dispositivo. All $\tilde{A}$  podr $\tilde{A}$ js ver una lista de aplicaciones que han consumido m $\tilde{A}$ js energÃa en un perÃodo determinado. Si encuentras alguna aplicaciÃ $3n$  que estÃ<sub>i</sub> consumiendo demasiada energÃa, considera limitar su uso o buscar alternativas mÃis eficientes

#### **Restringir el uso en segundo plano de aplicaciones no esenciales:**

Muchas aplicaciones contin $\tilde{A}^{\circ}$ an funcionando en segundo plano, consumiendo energ $\tilde{A}$ a incluso cuando no las estÃis utilizando. Para optimizar el consumo de baterÃa, dirÃgete a la secciÃ<sup>3</sup>n "BaterÃa" en la configuraciÃ<sup>3</sup>n de tu dispositivo y busca la opciÃ<sup>3</sup>n de "Uso de baterÃa en segundo plano". Desde allÃ, puedes seleccionar aplicaciones especÃficas y restringir su capacidad para funcionar en segundo plano.

#### **Optimizar la configuraci** $\tilde{A}^3$ n de brillo y pantalla

La pantalla de tu dispositivo es uno de los componentes que mÂjs consume energÃa. Ajustar el brillo de la pantalla a un nivel  $\tilde{A}^3$ ptimo puede ayudar a prolongar la duraci $\tilde{A}^3$ n de la bater $\tilde{A}$ a. Adem $\tilde{A}$ js, considera establecer un tiempo de espera m $\tilde{A}$ js corto para que la pantalla se apague automáticamente cuando no esté en uso. Estas configuraciones se pueden ajustar desde la secciÃ<sup>3</sup>n "Pantalla" en la configuraciÃ<sup>3</sup>n de tu dispositivo.

Al seguir estos consejos para optimizar el rendimiento de las aplicaciones, el uso eficiente del almacenamiento y la gesti $\tilde{A}^3$ n del consumo de bater $\tilde{A}$ a, podr $\tilde{A}$ js disfrutar de una experiencia m $\tilde{A}$ js fluida y eficiente en tu dispositivo Android. Recuerda que estos trucos pr $\tilde{A}$ <sub>i</sub>cticos te ayudar $\tilde{A}$ <sub>i</sub>n a sacar<br>
el m $\tilde{A}$ <sub>i</sub>ximo provecho de Google Play Store y garantizar un rendimiento  $\tilde{A}$ <sup>3</sup>ptimo de t el m $\tilde{A}$ iximo provecho de Google Play Store y garantizar un rendimiento  $\tilde{A}$ <sup>3</sup>ptimo de tu dispositivo  $m\tilde{A}^3$ vil.

# **Protecci**A<sup>3</sup>n y seguridad en Google Play Store

## VerificaciÃ<sup>3</sup>n de permisos de las aplicaciones

#### **Revisar los permisos solicitados por las aplicaciones**

Cuando descargues una aplicaciÂ<sup>3</sup>n desde Google Play Store, es importante revisar los permisos que solicita. Los permisos son autorizaciones que la aplicaci $\tilde{A}^3$ n requiere para acceder a determinadas funciones o informaciÃ<sup>3</sup>n en tu dispositivo. Lee cuidadosamente los permisos solicitados y pregÃ<sup>o</sup>ntate si son necesarios para el correcto funcionamiento de la aplicaciÃ<sup>3</sup>n. Si una aplicaciÃ<sup>3</sup>n solicita permisos excesivos o que no tienen relaciÃ<sup>3</sup>n directa con su funcionalidad, es recomendable evitar su .<br>instalaciÃ<sup>3</sup>n

#### **Evitar aplicaciones con permisos excesivos o sospechosos**

Si una aplicaciÃ<sup>3</sup>n solicita permisos que parecen excesivos o poco confiables, es mejor abstenerse de descargarla. Por ejemplo, una aplicaci $\tilde{A}^3$ n de linterna que solicita acceso a tus contactos o mensajes de texto puede ser sospechosa. Siempre confÃa en tu instinto y en la reputaciÃ<sup>3</sup>n de la aplicaciÃ<sup>3</sup>n antes de otorgar permisos sensibles.

#### **Descarga de aplicaciones seguras en Google Play Store**

Antes de descargar una aplicaciÃ<sup>3</sup>n desde Google Play Store, verifica su reputaciÃ<sup>3</sup>n y las calificaciones otorgadas por otros usuarios. Lee las opiniones y comentarios para obtener informaci $\tilde{A}^3$ n sobre la experiencia de otros usuarios con la aplicaci $\tilde{A}^3$ n. Adem $\tilde{A}$ js, presta atenci $\tilde{A}^3$ n a la cantidad de descargas y a la valoraci $\tilde{A}^3$ n promedio de la aplicaci $\tilde{A}^3$ n. Esto te dar $\tilde{A}$ i una idea de su calidad y confiabilidad.

#### **Utilizar antivirus y herramientas de seguridad**

Para proteger tu dispositivo de amenazas y malware, es recomendable utilizar un antivirus confiable en tu dispositivo Android. Existen muchas opciones gratuitas y de pago disponibles en Google Play Store. Estas herramientas pueden escanear las aplicaciones antes de su instalaciÃ<sup>3</sup>n, detectar posibles amenazas y brindar protecciÃ<sup>3</sup>n en tiempo real. AsegÃ<sup>o</sup>rate de mantener el antivirus actualizado para contar con la m $\tilde{A}$ ixima protecci $\tilde{A}^3$ n.

# Uso de la autenticaciÃ<sup>3</sup>n de dos factores en Google Play Store

La autenticaci $\tilde{A}^3$ n de dos factores es una medida de seguridad adicional que puedes habilitar en tu cuenta de Google. Esta funciÃ<sup>3</sup>n requiere que, ademÃ<sub>i</sub>s de la contraseña, introduzcas un cÃ<sup>3</sup>digo de verificaciÃ<sup>3</sup>n único enviado a tu tel©fono o generado por una aplicaciÃ<sup>3</sup>n de autenticaciÃ<sup>3</sup>n. Esto dificulta el acceso no autorizado a tu cuenta, incluso si alguien logra obtener tu contrase $\tilde{A}$ ±a. verificaciên único enviado a tu teléfono o generado por una aplicac<br>dificulta el acceso no autorizado a tu cuenta, incluso si alguien logra ob<br>**Configurar la autenticaciên de dos factores en Google Play Store** 

Para habilitar la autenticaciÃ<sup>3</sup>n de dos factores en Google Play Store, accede a la configuraciÃ<sup>3</sup>n de tu cuenta de Google desde la secciÃ<sup>3</sup>n "Cuentas" en la configuraciÃ<sup>3</sup>n de tu dispositivo. Busca la opciÃ<sup>3</sup>n de "Seguridad" y selecciona la autenticaciÃ<sup>3</sup>n de dos factores. Sigue las instrucciones para configurar esta funciÃ<sup>3</sup>n y asegÃ<sup>o</sup>rate de tener acceso a tu teléfono o a una aplicaciÃ<sup>3</sup>n de autenticaciÃ<sup>3</sup>n confiable para generar los cÃ<sup>3</sup>digos de verificaciÃ<sup>3</sup>n.

Al implementar estas medidas de protecciÂ<sup>3</sup>n y seguridad en Google Play Store, podrÂjs disfrutar de una experiencia mÂjs segura y proteger tus datos personales en tu dispositivo Android. Recuerda siempre ser cauteloso/a al otorgar permisos, descargar aplicaciones y mantener tu dispositivo protegido con herramientas de seguridad confiables.

# **Personalizaci** $\tilde{A}^3$ n y ajustes avanzados en Google Play Store

# Cambio de paÃs y regiÃ<sup>3</sup>n en Google Play Store

Acceder a aplicaciones y contenido exclusivo de otras regiones:

Google Play Store ofrece diferentes aplicaciones y contenido exclusivo seg $\tilde{A}^{\circ}$ n la regi $\tilde{A}^{\circ}$ n. Si deseas acceder a aplicaciones que no est $\tilde{A}$ in disponibles en tu pa $\tilde{A}$ s o regi $\tilde{A}$ <sup>3</sup>n, puedes cambiar la configuraciÃ<sup>3</sup>n de tu cuenta de Google Play. Sin embargo, ten en cuenta que esto puede violar los  $t$ érminos de uso y las polÃticas de Google, as $\tilde{A}$  que asegúrate de hacerlo de manera responsable y respetando las normas.

#### Cambiar la regiÃ<sup>3</sup>n de la cuenta de Google Play

Para cambiar la regiÃ<sup>3</sup>n de tu cuenta de Google Play, sigue estos pasos:

- 1. Abre la aplicaciÃ<sup>3</sup>n de Google Play Store en tu dispositivo.
- 2. Ve a la secci $\tilde{A}^3$ n "Cuenta" o "Ajustes".
- 3. Busca la opciÃ<sup>3</sup>n "PaÃs y perfiles" o "PaÃs" y selecciÃ<sup>3</sup>nala.
- 4. Selecciona el paÃs o regiÃ $3n$  que deseas establecer como tu nueva ubicaciÃ $3n$ .
- 5. Sigue las instrucciones adicionales que puedan aparecer para confirmar el cambio de regiÂ3n.

Ten en cuenta que cambiar la regiÃ<sup>3</sup>n de tu cuenta de Google Play puede tener repercusiones, como la pérdida de acceso a aplicaciones o servicios especÃficos de tu regiÃ<sup>3</sup>n actual. AsegÃ<sup>o</sup>rate de investigar y comprender las implicaciones antes de realizar cualquier cambio. **IDENTIFIER SOLUTIONS**<br> **IMPURE SOLUTE:**<br> **IMPURE SOLUTIONS**<br> **IMPURE SOLUTIONS** 

# **ModificaciÃ**<sup>3</sup>n de la interfaz y temas

UtilizaciÃ<sup>3</sup>n de lanzadores de aplicaciones personalizados:

Los lanzadores de aplicaciones personalizados te permiten modificar la apariencia y el funcionamiento de la interfaz de tu dispositivo Android. Estas aplicaciones te brindan opciones de personalizaciÂ3n, como cambiar el dise $\tilde{A}$ ±o de los iconos, la organizaci $\tilde{A}^3$ n del escritorio y la apariencia general del sistema. Algunos lanzadores populares incluyen Nova Launcher, Action Launcher y Apex Launcher. Explora las opciones disponibles en Google Play Store y elige el que mejor se adapte a tus preferencias.

#### AplicaciÃ<sup>3</sup>n de temas y estilos a la interfaz

AdemÃis de los lanzadores de aplicaciones, puedes personalizar la interfaz de tu dispositivo utilizando temas y estilos. Algunos fabricantes de dispositivos Android ofrecen opciones de personalizaci $\tilde{A}^3$ n nativas, mientras que otras aplicaciones de terceros te permiten aplicar temas y estilos personalizados. Estos cambios pueden incluir modificaciones en los colores, las fuentes, los fondos de pantalla y los estilos de iconos. Busca en Google Play Store aplicaciones de temas y estilos compatibles con tu dispositivo para encontrar opciones que se adapten a tu gusto.

## **Acceso a las funciones de desarrollador**

Las opciones de desarrollador son configuraciones avanzadas que brindan acceso a funciones experimentales y opciones de personalizaciÂ<sup>3</sup>n adicionales en tu dispositivo Android. Para activar las opciones de desarrollador, sigue estos pasos:

1. Ve a la configuraci $\tilde{A}^3$ n de tu dispositivo Android.

2. Busca la opciÃ<sup>3</sup>n "InformaciÃ<sup>3</sup>n del teléfono" o "Acerca del dispositivo".

3. Busca el número de compilaciÃ<sup>3</sup>n y tÃ<sup>3</sup>calo varias veces hasta que aparezca un mensaje indicando que se han activado las opciones de desarrollador.

4. Vuelve a la configuraci $\tilde{A}^3$ n principal y busca la nueva opci $\tilde{A}^3$ n "Opciones de desarrollador".

#### **Explorar funciones avanzadas y experimentales**

Una vez que hayas activado las opciones de desarrollador, podr $\tilde{A}$ js acceder a una amplia gama de funciones avanzadas y experimentales en tu dispositivo Android. Estas opciones pueden incluir ajustes de rendimiento, opciones de visualizaci $\tilde{A}^{3}$ n, opciones de depuraci $\tilde{A}^{3}$ n y m $\tilde{A}$ js. Sin embargo, ten en cuenta que realizar cambios en estas configuraciones sin el conocimiento adecuado puede tener consecuencias no deseadas en el rendimiento de tu dispositivo. Investiga y comprende cada opci $\tilde{A}^3$ n antes de realizar cualquier cambio.

Al personalizar tu experiencia en Google Play Store y aprovechar los ajustes avanzados, podrÂjs adaptar tu dispositivo Android según tus preferencias y necesidades. Recuerda siempre investigar y comprender las implicaciones de cualquier cambio que realices y disfruta de una experiencia personalizada en tu dispositivo mÃ<sup>3</sup>vil. **Imple Play Store y aprovect**<br>I tus preferencias y neces<br>Iquier cambio que realice<br>I.

# **Conclusiones Domina Google Play Store con estos trucos que debes conocer**

En conclusi $\tilde{A}^3$ n, hemos explorado una serie de trucos y consejos pr $\tilde{A}$ icticos para aprovechar al m¡ximo Google Play Store. Estos trucos incluyen:

1. Actualizaci $\tilde{A}^{3}$ n y configuraci $\tilde{A}^{3}$ n de la tienda: Mantener las aplicaciones actualizadas y configurar las opciones de descarga y actualizaci $\tilde{A}$ <sup>3</sup>n autom $\tilde{A}$ <sub>i</sub>ticas.

2. OrganizaciÃ<sup>3</sup>n y gestiÃ<sup>3</sup>n de aplicaciones: Categorizar las aplicaciones, desinstalar las innecesarias y utilizar carpetas y etiquetas para una mejor organizaciÃ<sup>3</sup>n.

3. Mejora de la experiencia de b $\tilde{A}^o$ squeda: Utilizar palabras clave en la b $\tilde{A}^o$ squeda, filtrar resultados por clasificaciÃ<sup>3</sup>n y popularidad, y explorar categorÃas y listas recomendadas.

4. ObtenciÃ<sup>3</sup>n de aplicaciones gratuitas y descuentos: Utilizar promociones y ofertas especiales, explorar aplicaciones gratuitas de calidad y participar en programas de recompensas y puntos.

Adem $\tilde{A}$ is, hemos abordado otros temas relevantes, como la optimizaci $\tilde{A}^3$ n del rendimiento de las aplicaciones, la protecciÃ<sup>3</sup>n y seguridad en Google Play Store, la personalizaciÃ<sup>3</sup>n y los ajustes avanzados.

Es importante destacar la importancia de explorar y aprovechar todas las funciones que Google Play Store tiene para ofrecer. Esta tienda no solo es un lugar para descargar aplicaciones, sino también un recurso donde puedes descubrir nuevas aplicaciones, acceder a contenido exclusivo y personalizar tu dispositivo seg $\tilde{A}^{\circ}$ n tus preferencias.

Al aplicar estos trucos y consejos, podrÂjs mantener tus aplicaciones actualizadas, optimizar el rendimiento de tu dispositivo, proteger tu seguridad, personalizar la interfaz y aprovechar al m¡ximo todas las funciones disponibles en Google Play Store.

¡Disfruta de una experiencia enriquecedora y productiva en Google Play Store!

**Impulso06**